# Risoluzione dei problemi relativi alla connettività di rete, alle interruzioni e agli errori CRC

## Sommario

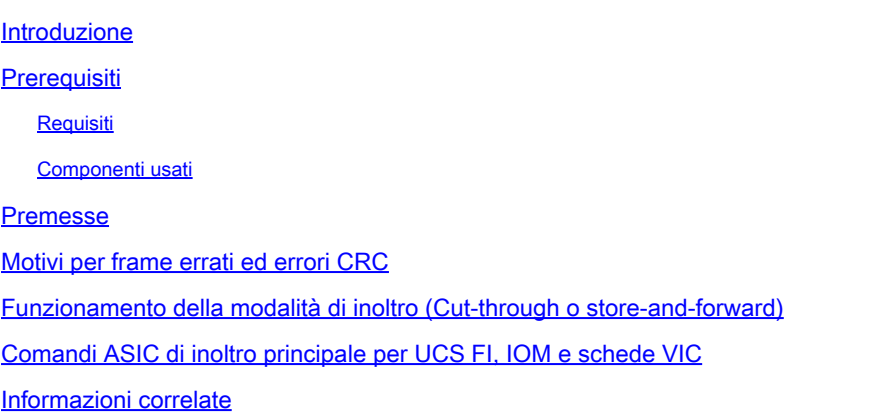

### Introduzione

In questo documento vengono descritti i comandi utilizzati per risolvere i problemi relativi alla connettività di rete, alle perdite e agli errori CRC all'interno di diverse schede UCS, FI, IOM e VIC.

### **Prerequisiti**

#### Requisiti

In questo documento si presume che l'utente abbia conoscenza dei seguenti argomenti:

- Scheda di interfaccia virtuale (VIC) Cisco Unified Computing Systems (UCS)
- Cisco UCS serie B e C server
- Cisco UCS Fabric Extender I/O Module (IOM)
- Cisco UCS Fabric Interconnect (FI)
- Cisco Unified Computing System Manager (UCSM)
- Interfaccia della riga di comando (CLI) di Cisco Unified Computing System Manager (UCSM)
- Intersight Management Mode (IMM)
- Switch Cut-through e store-and-forward
- Stomps

#### Componenti usati

Le informazioni fornite in questo documento si basano sulle seguenti versioni software e hardware:

- Cisco UCS Manager versione 2. x e successive
- Cisco UCS serie 6200, 6300, 6400 e 6500 Fabric Interconnect
- Cisco UCS serie 2200, 2300 e 2400 Fabric extender I/O Module
- Cisco UCS serie 1200, 1300, 1400 e 1500 Virtual Interface Card (VIC)

Le informazioni discusse in questo documento fanno riferimento a dispositivi usati in uno specifico ambiente di emulazione. Su tutti i dispositivi menzionati nel documento la configurazione è stata ripristinata ai valori predefiniti. Se la rete è operativa, valutare attentamente eventuali conseguenze derivanti dall'uso dei comandi.

### Premesse

Cisco UCS Fabric Interconnect è uno switch cut-through come gli switch Cisco Nexus serie 5000. Inoltra i frame danneggiati come frame buoni. I frame danneggiati vengono scartati dal server di destinazione o quando passano attraverso un componente di un'apparecchiatura di rete che non è cut-through. Viene eseguito un controllo CRC alla fine del fotogramma per determinare se un fotogramma è danneggiato o meno. Alcuni switch possono eliminare il frame dopo aver rilevato che il frame è danneggiato. Gli switch "cut through" prendono la decisione di inoltro prima di poter eseguire il controllo CRC. A causa di questi frame che non riescono, un controllo CRC può essere ancora commutato da un interruttore di cut-through. Altri switch, come il N7K, sono gli switch store e forward. Gli switch di archiviazione e inoltro esaminano l'intero frame prima di prendere una decisione di inoltro. Un commutatore di archiviazione e inoltro consente di eliminare un frame che non ha superato un controllo CRC. È fondamentale comprendere l'architettura (cut-through vs store-forward) degli switch nella topologia. In molti casi è necessario tornare indietro alla causa dell'errore CRC. Per ulteriori informazioni sugli switch cut-through e store-and-forward, fare riferimento a questo articolo: **[Switch per reti cloud](https://www.cisco.com/site/us/en/products/networking/cloud-networking-switches/index.html)** 

Nota: . Se si verificano errori CRC su un'interfaccia, non significa che l'interfaccia sia la causa del problema.

# Motivi per frame errati ed errori CRC

Di seguito sono riportati alcuni dei motivi per cui i frame danneggiati e gli errori CRC possono verificarsi:

- Connessione fisica non valida; ricetrasmettitore, rame, fibra ottica, adattatore, espansione porta e così via.
- Violazione MTU
- È stato ricevuto un CRC errato stagnato dallo switch cut-through adiacente.

# Funzionamento della modalità di inoltro (Cut-through o store-andforward)

Le interconnessioni fabric UCS (simili a Nexus 5000) utilizzano sia la commutazione cut-through che la commutazione store-and-forward. La modalità di inoltro dipende dalla velocità dei dati in entrata e in uscita, come illustrato nella tabella 1.

Nota: la commutazione Cut-through può essere eseguita solo quando la velocità dati in entrata è equivalente o superiore alla velocità dati in uscita.

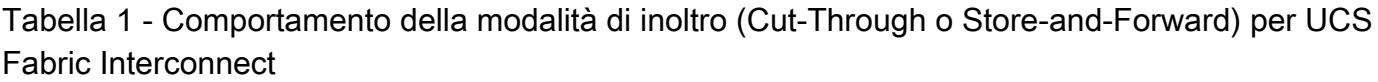

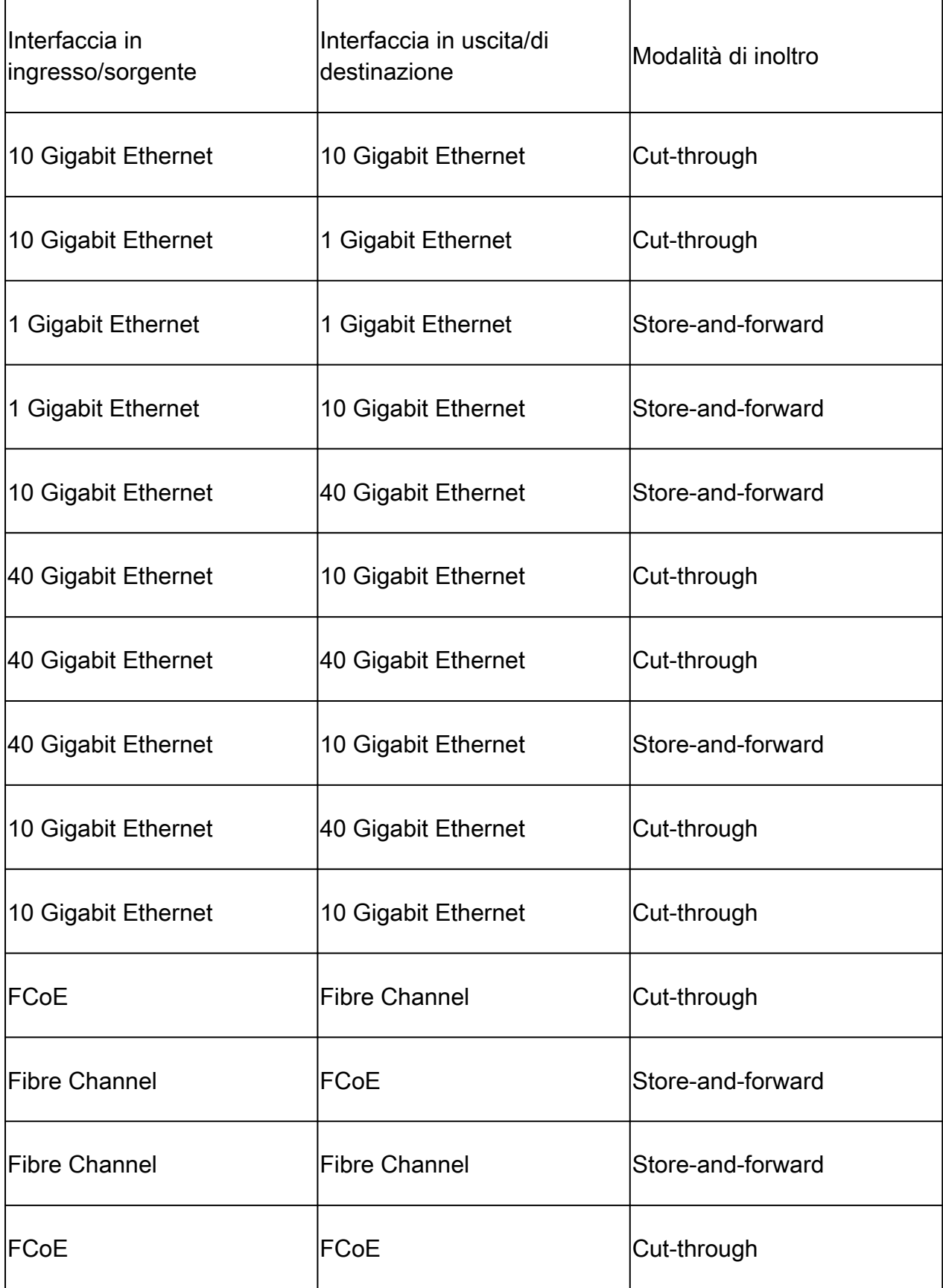

# Comandi ASIC di inoltro principale per UCS FI, IOM e schede VIC

Nelle tabelle 2 e 3 vengono illustrati i diversi comandi che è possibile eseguire dai diversi endpoint di gestione in UCS per determinare l'origine e il motivo delle interruzioni.

Oltre ai comandi specifici di ASIC menzionati nella tabella 2, è possibile eseguire questi comandi dalla shell UCS FI NXOS per cercare gli errori nella direzione di ricezione delle interfacce:

mostra errori contatori interfaccia

Tabella 2 - Comandi ASIC di inoltro principale per UCS FI e IOM

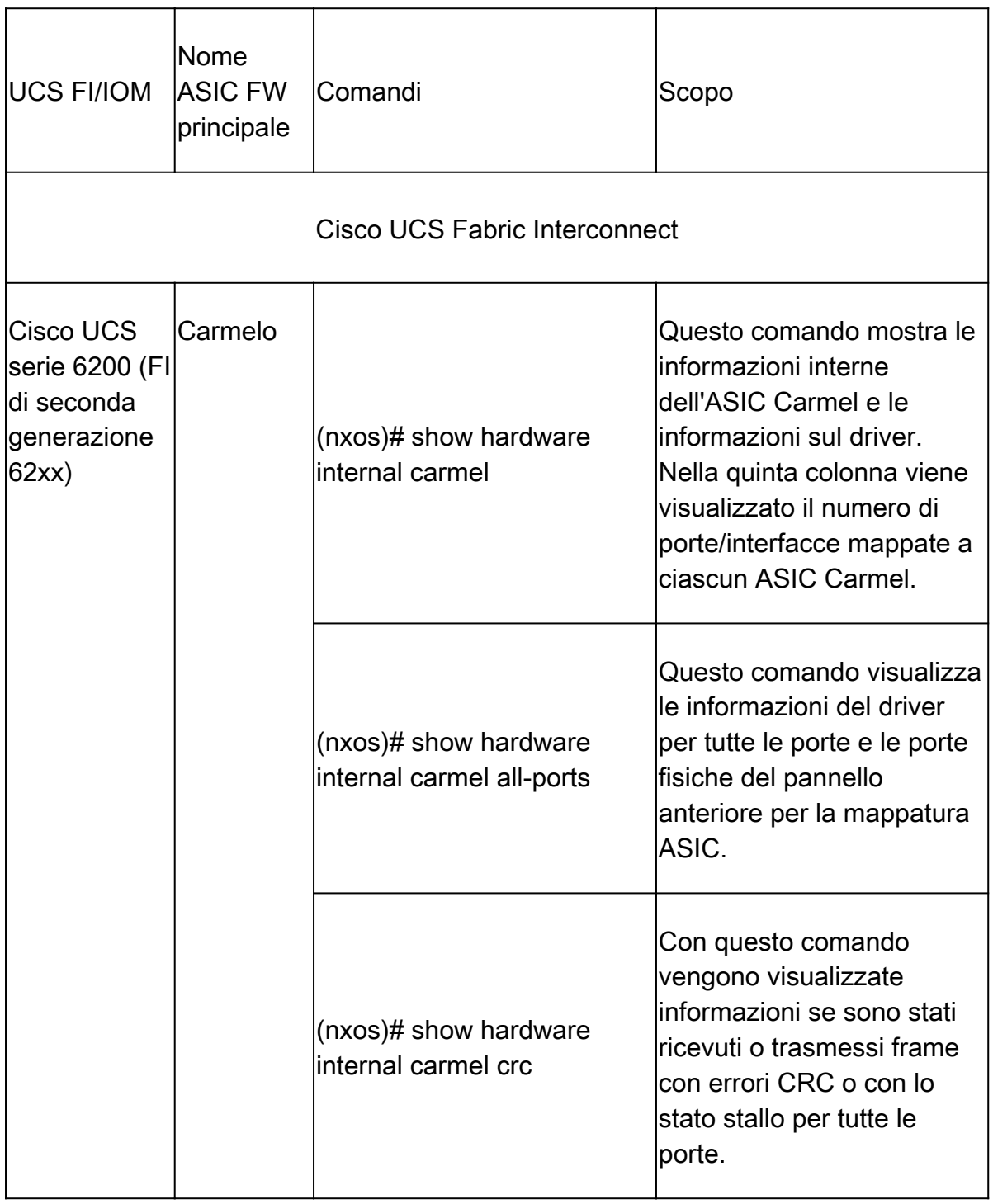

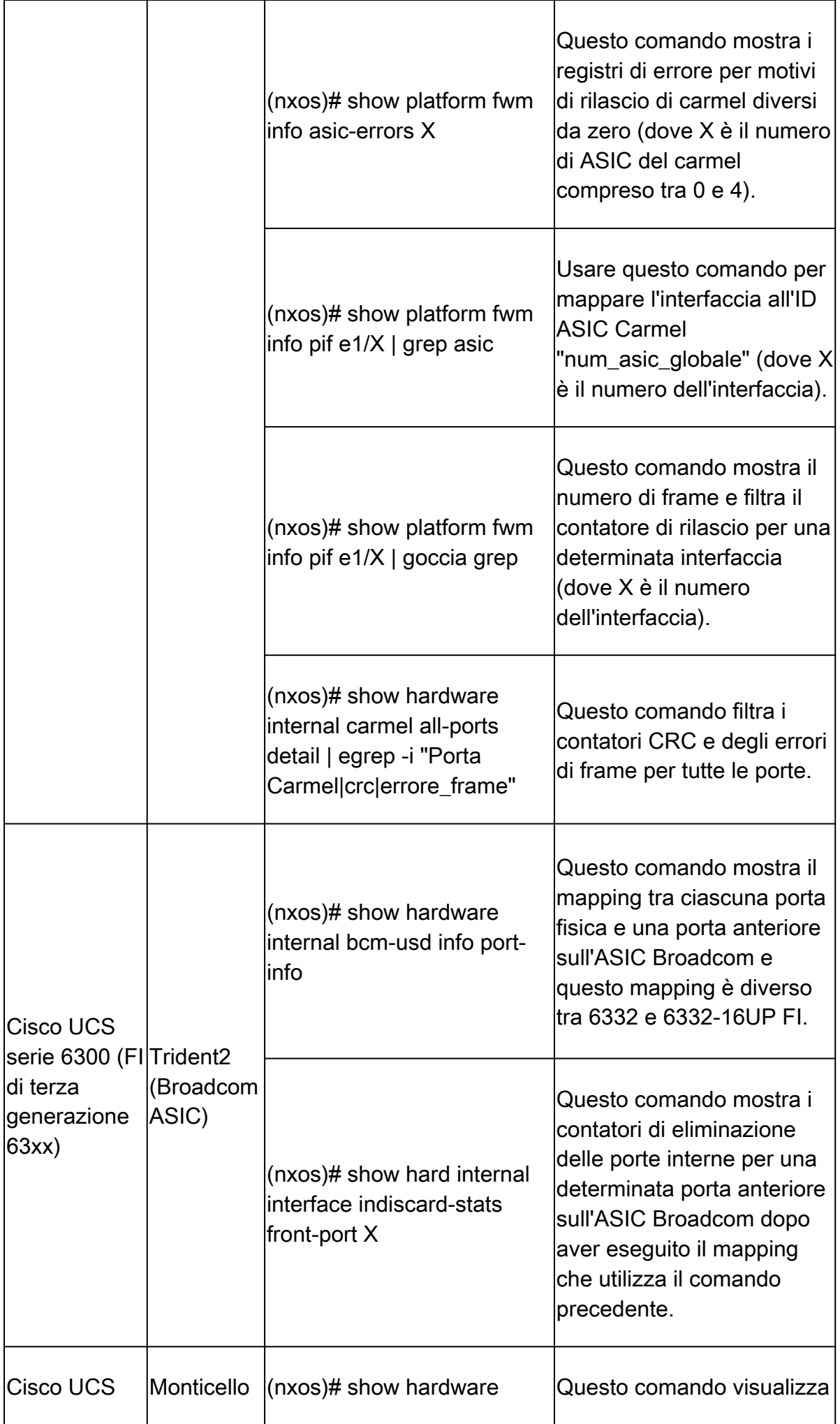

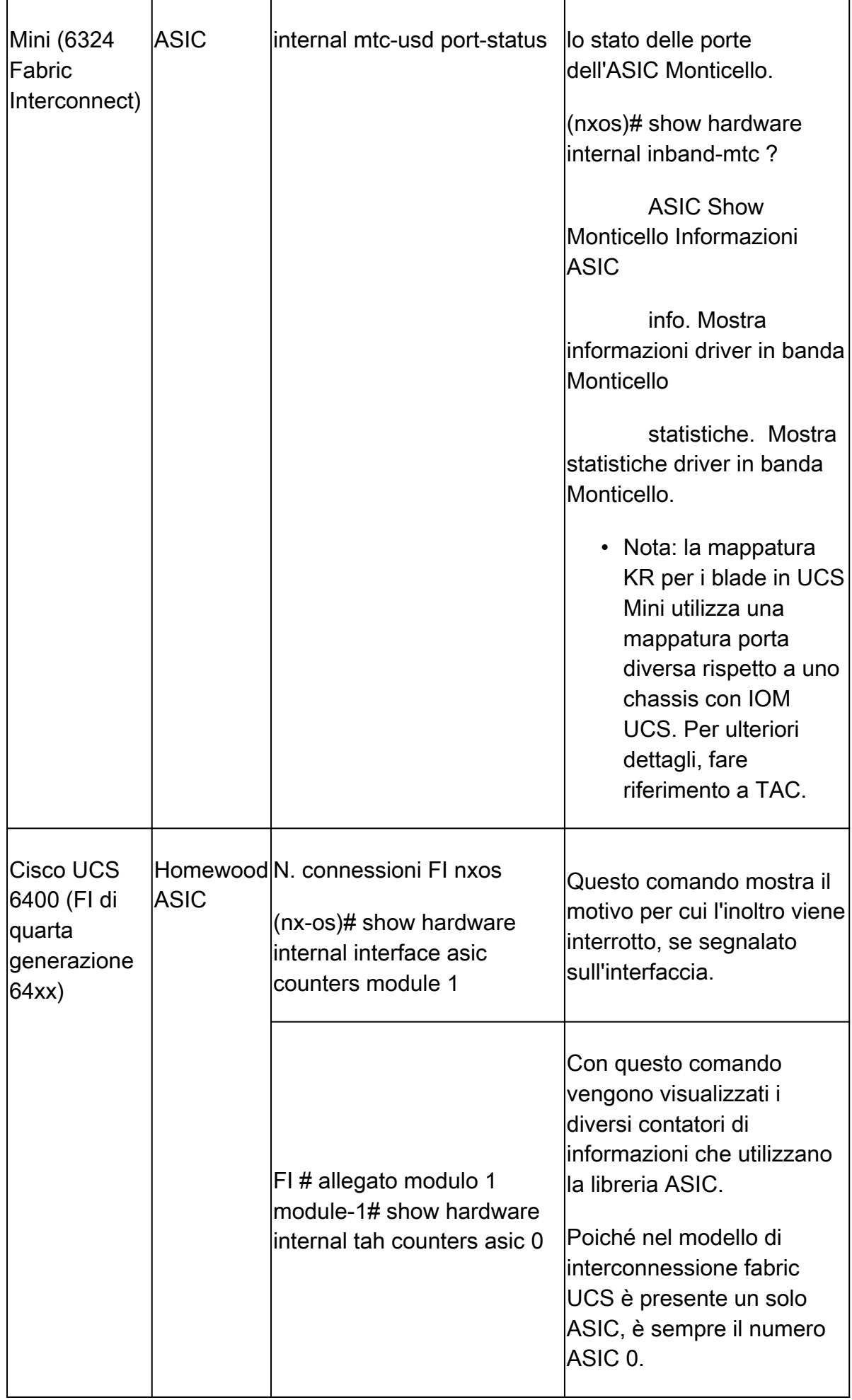

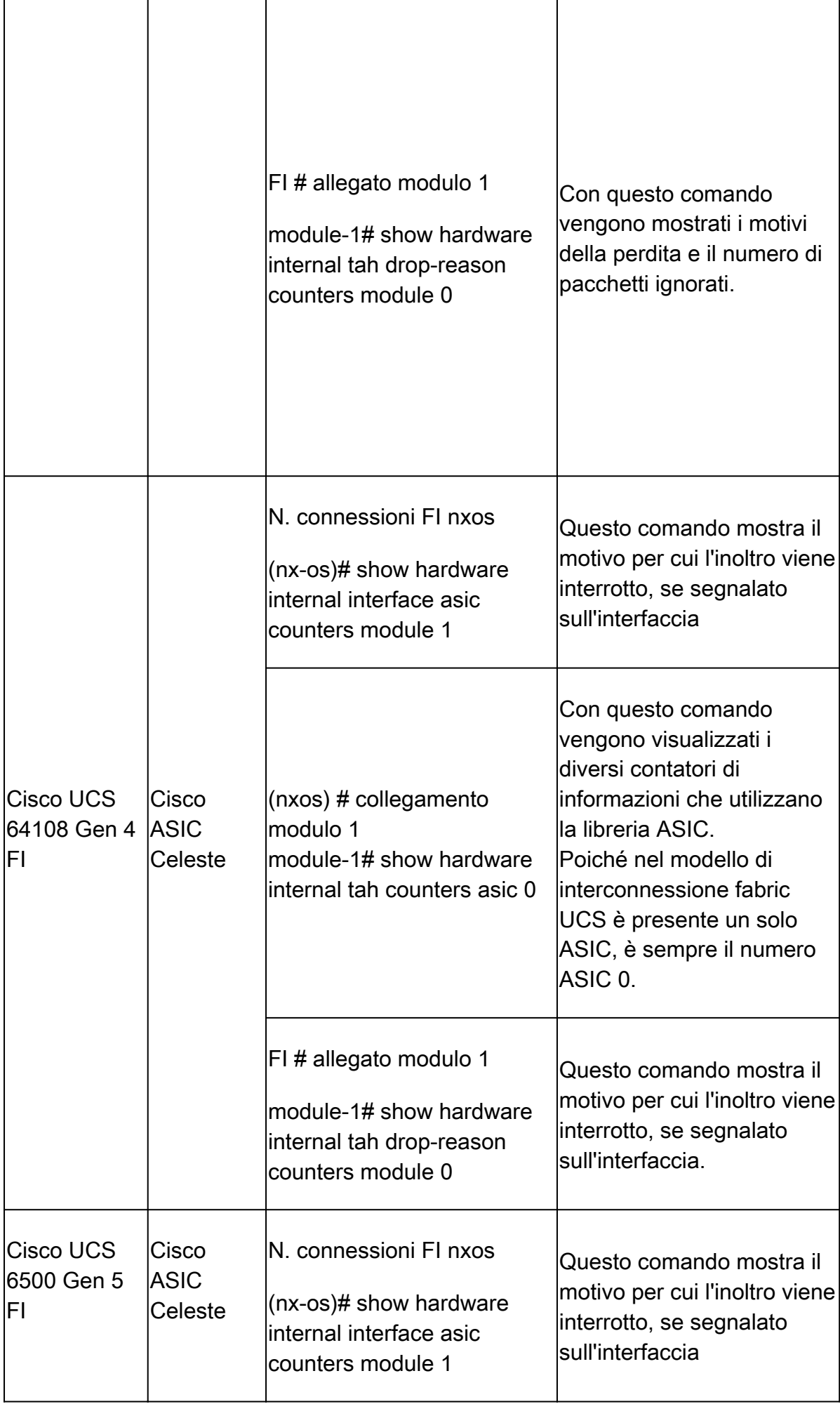

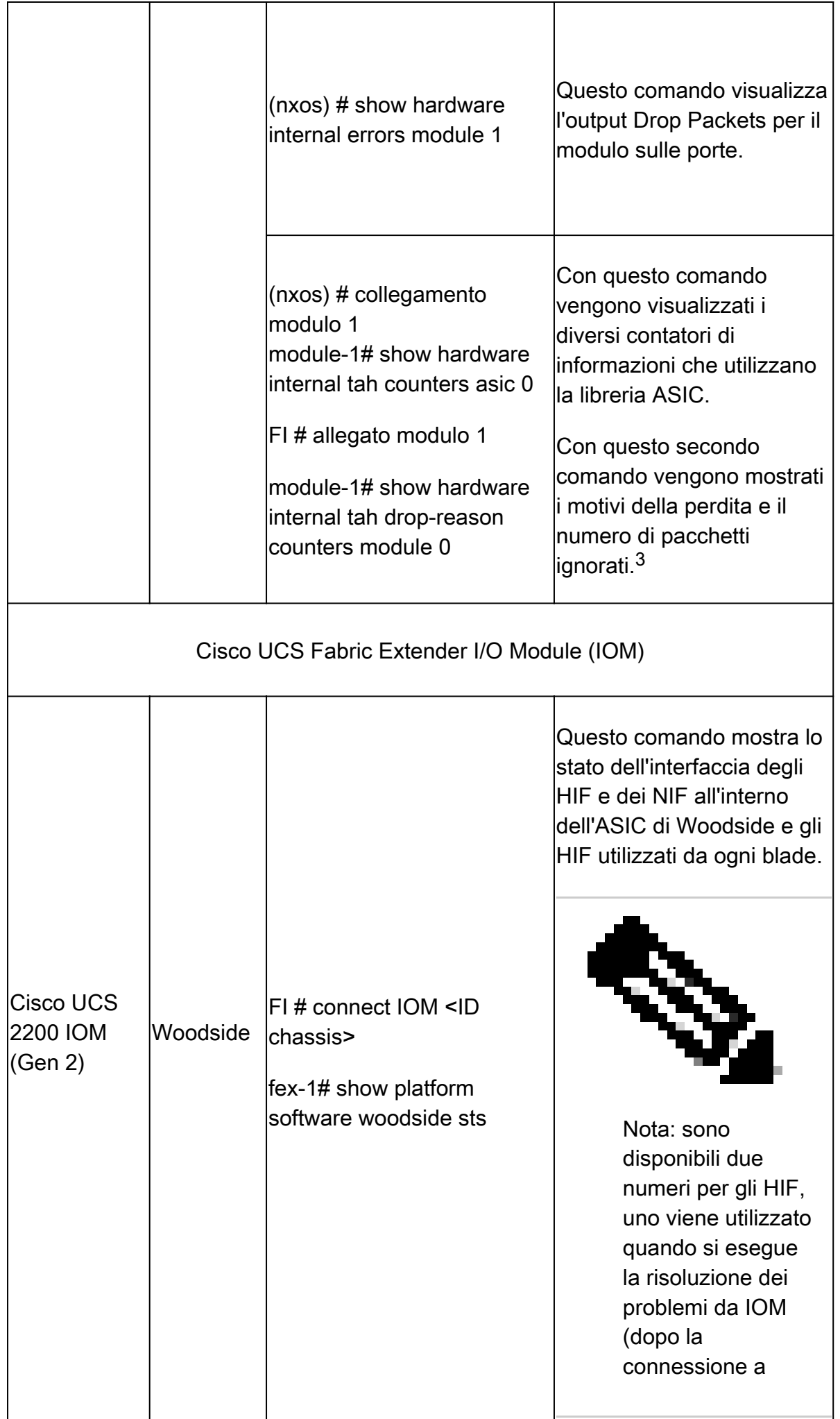

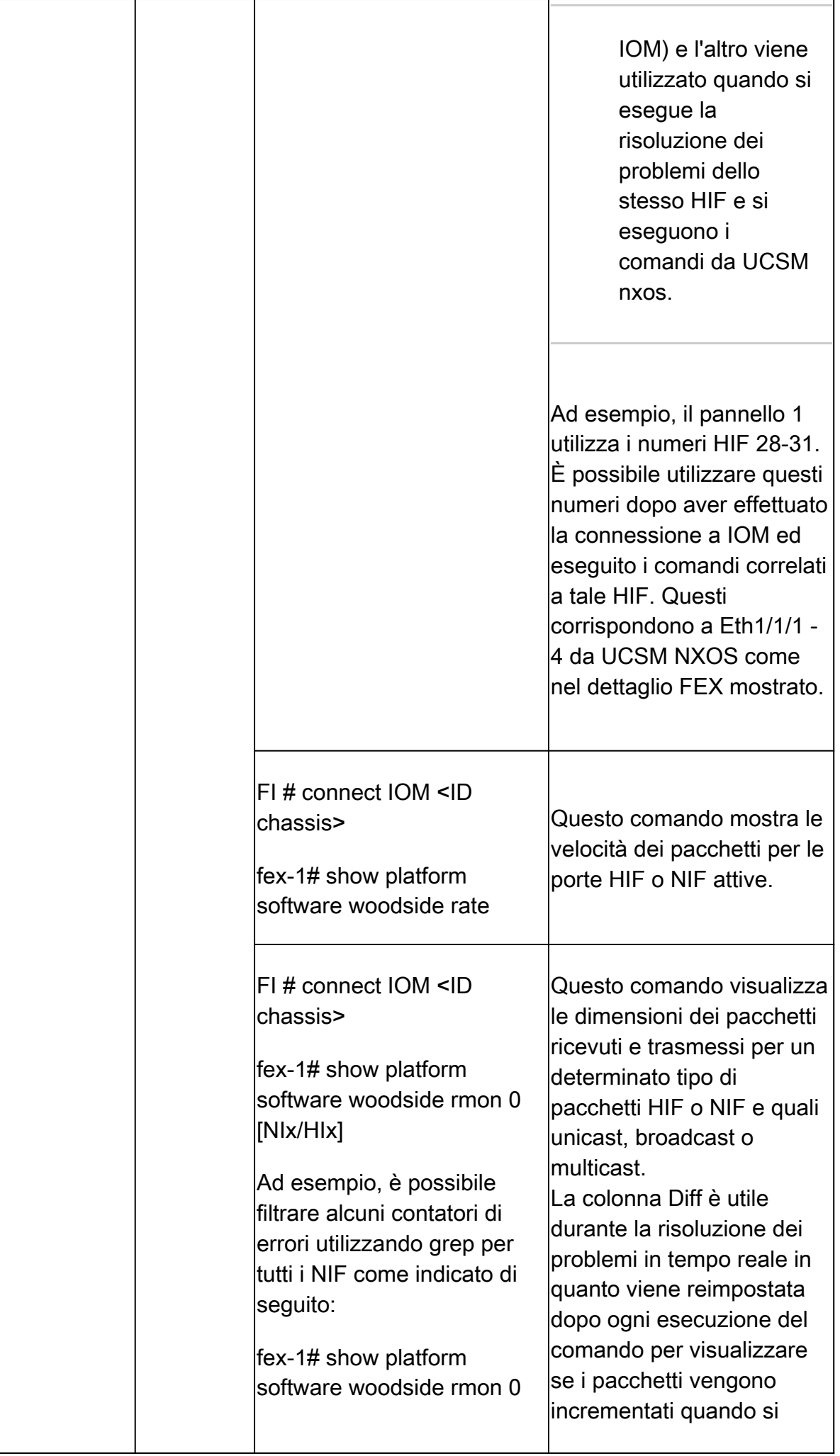

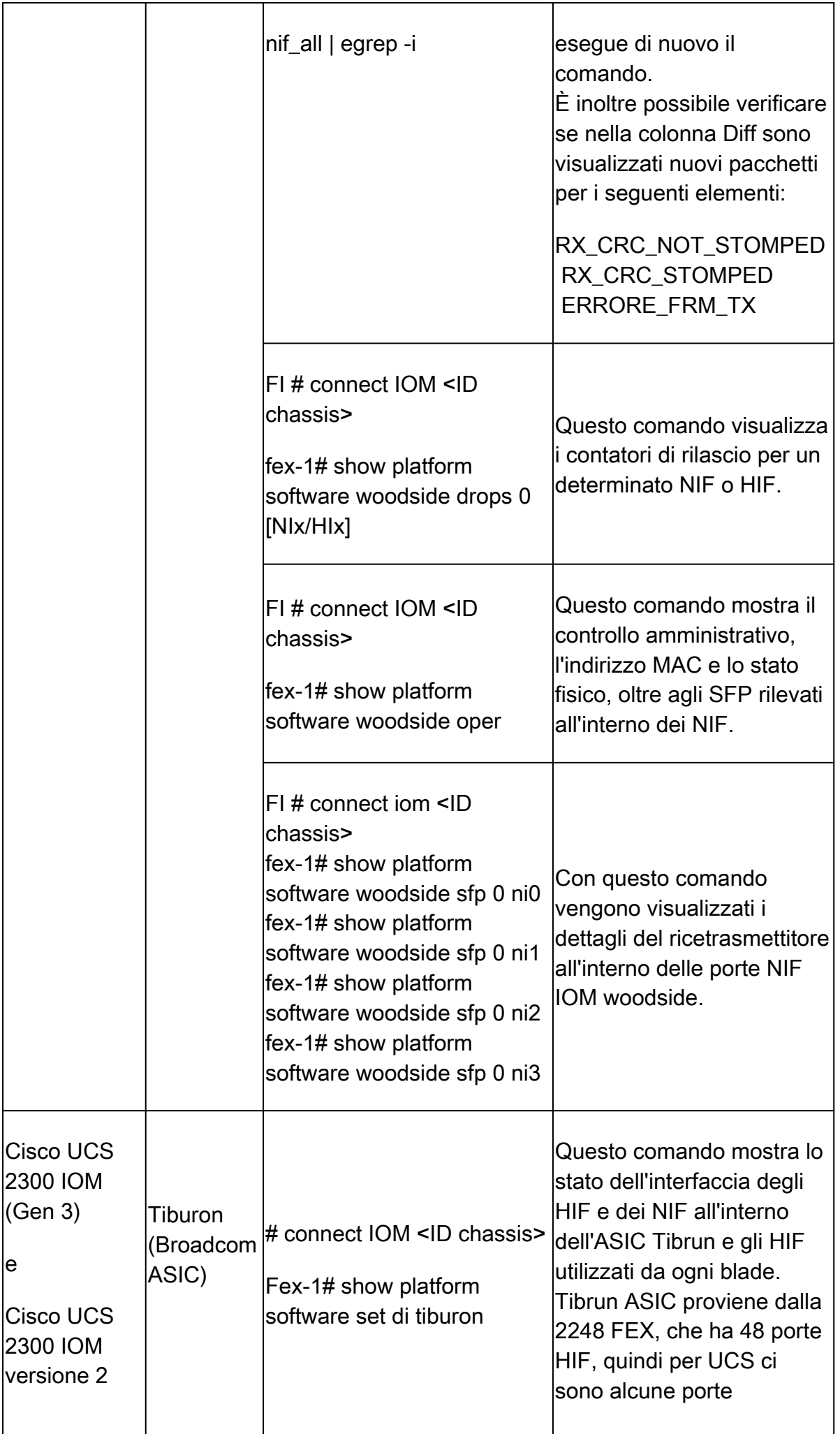

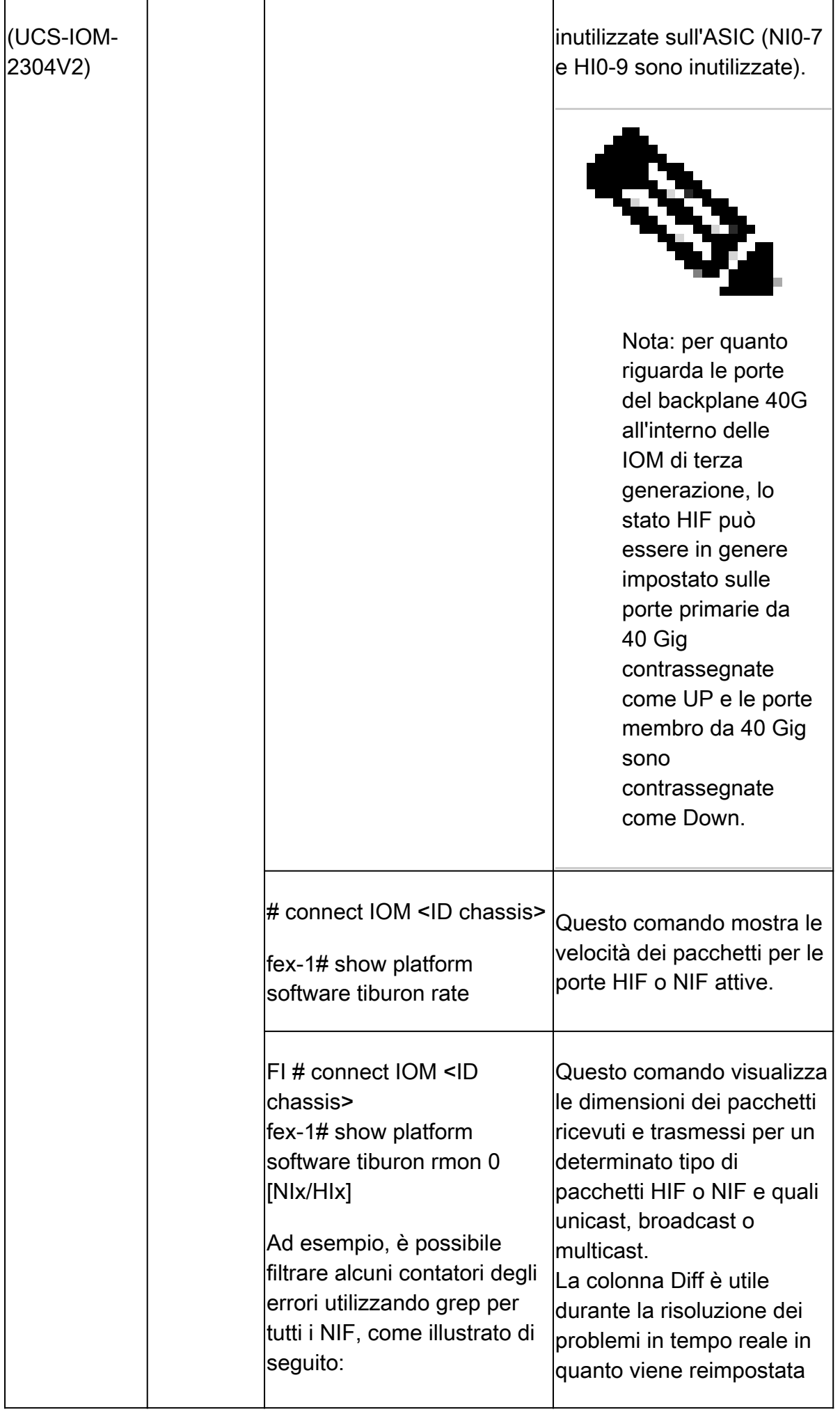

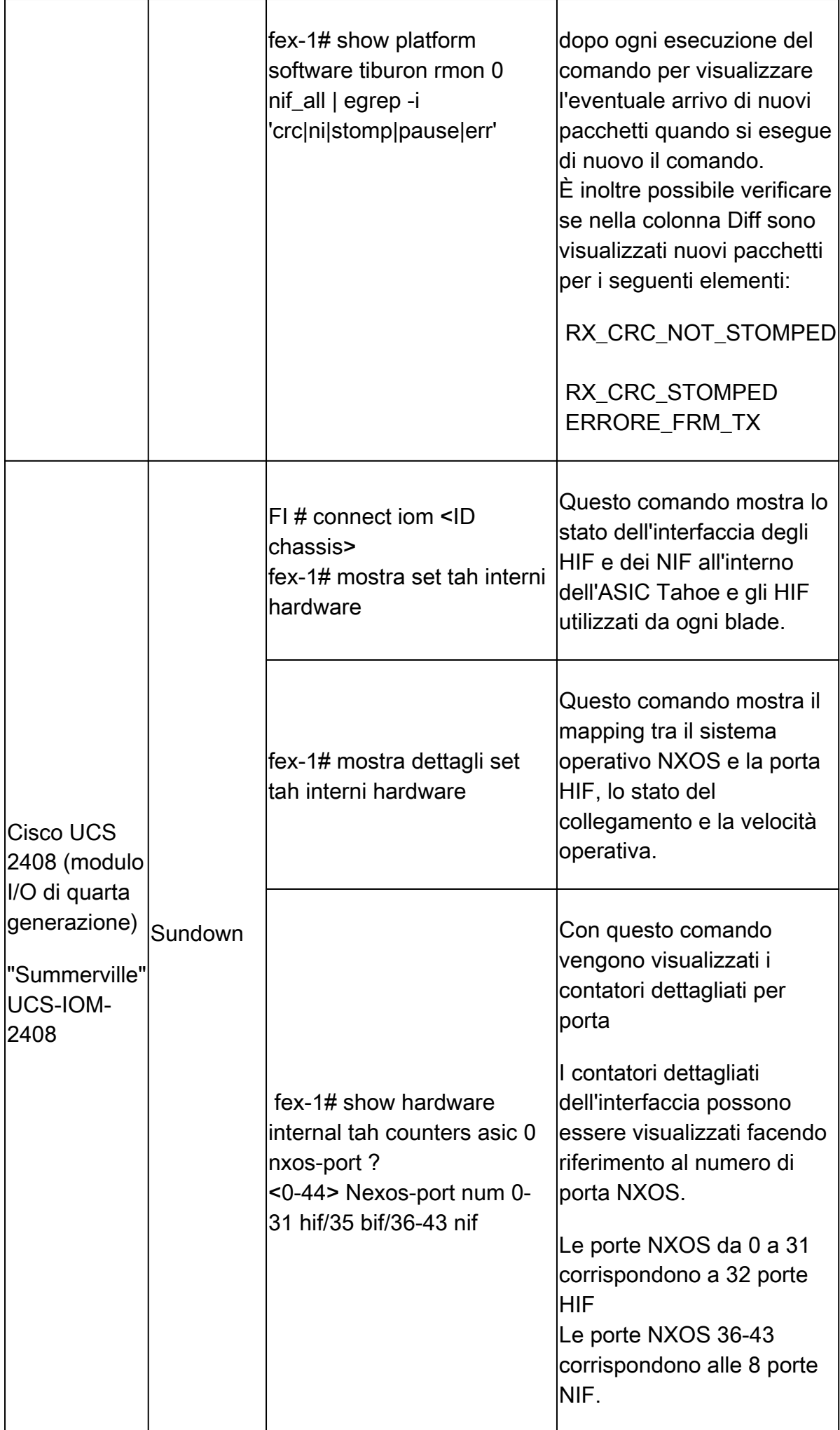

1 Annuncio di fine ciclo di vita e di vendita per [Cisco](https://www.cisco.com/c/en/us/products/collateral/servers-unified-computing/ucs-b-series-blade-servers/eos-eol-notice-c51-742066.html) UCS serie 6200 Fabric Interconnect: Cisco [UCS serie 6200 Fabric Interconnect](https://www.cisco.com/c/en/us/products/collateral/servers-unified-computing/ucs-b-series-blade-servers/eos-eol-notice-c51-742066.html)

2 Annuncio di fine ciclo di vita e di vendita per i [moduli IO Cisco](https://www.cisco.com/c/en/us/products/collateral/servers-unified-computing/ucs-c-series-rack-servers/select-ucs-accessories-eol.html) UCS serie 2100: moduli IO Cisco [UCS serie 2200](https://www.cisco.com/c/en/us/products/collateral/servers-unified-computing/ucs-c-series-rack-servers/select-ucs-accessories-eol.html)

3 Dettagli modalità su alcune colonne del comando show hardware internal carmel crc:

- MM rx CRC = CRC su questo collegamento; problema L1; controllare l'altezza dell'occhio; chiudere, non chiudere; sostituire il cavo;
- MM Rx Stomp = STOMP sullo switch remoto; controllare la stessa uscita sullo switch attraverso questo collegamento;
- FI Rx Stomp = Se MM Rx CRC e MM Rx Stomp sono vuoti; L2/violazione dei criteri, più comunemente violazione MTU; Controllare le impostazioni MTU QoS.

4 A volte, per visualizzare la mappatura delle porte sugli switch FI 6400/6500, il modulo allegato non funziona. Per risolvere il problema, contattare un tecnico Cisco TAC.

Tabella 3 - Comandi principali per risolvere i problemi di connettività, cadute e errori CRC per le schede Cisco UCS VIC.

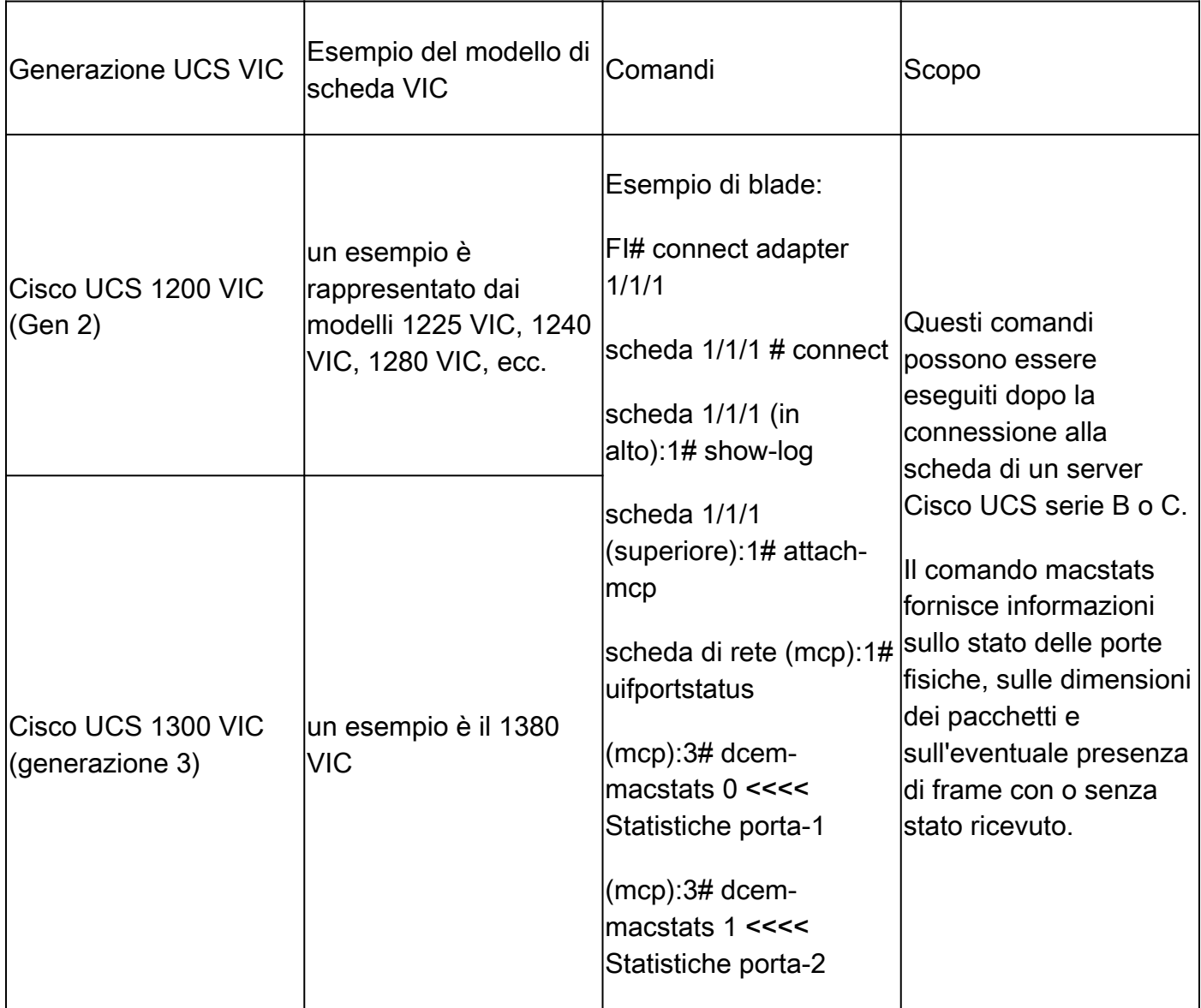

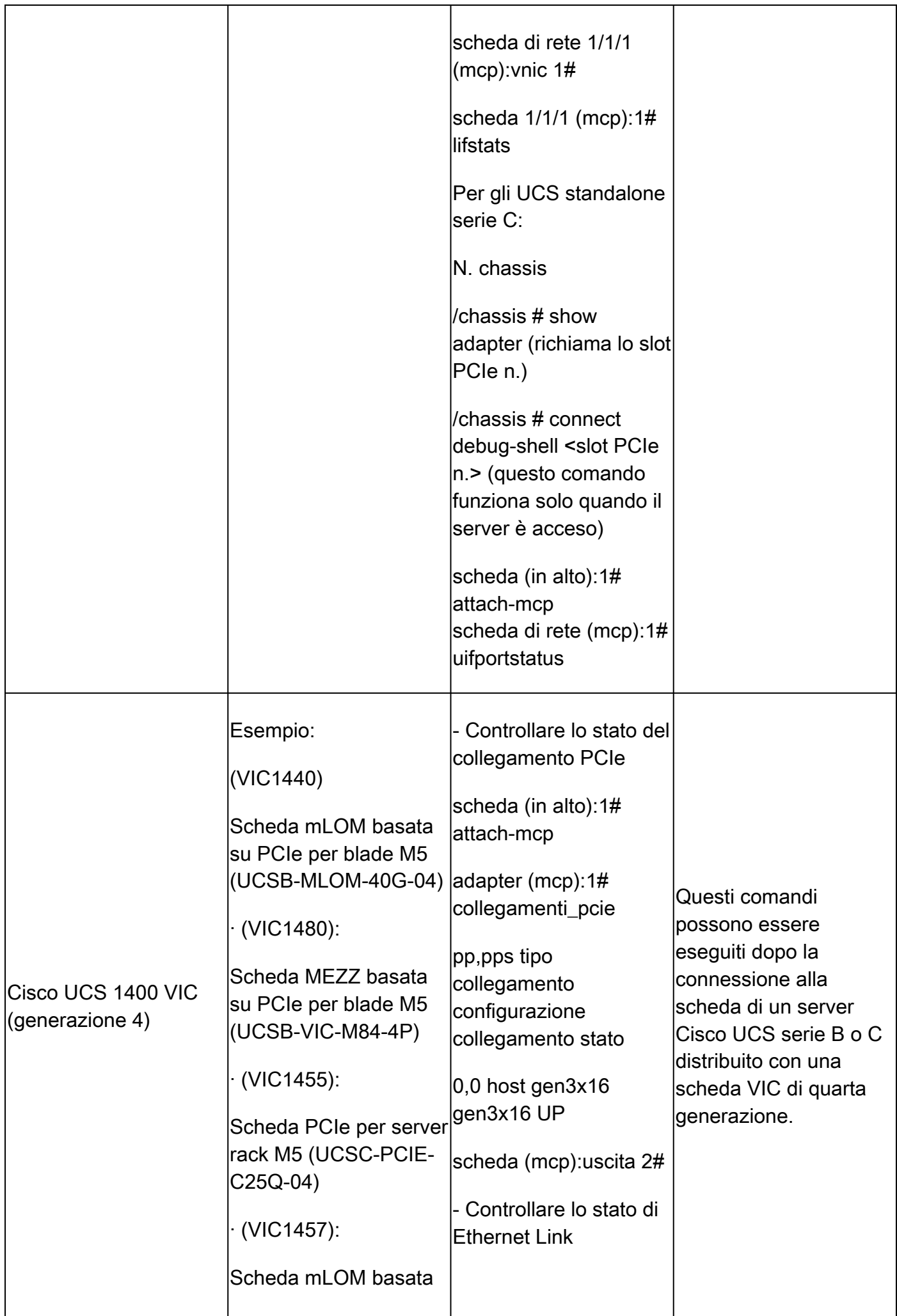

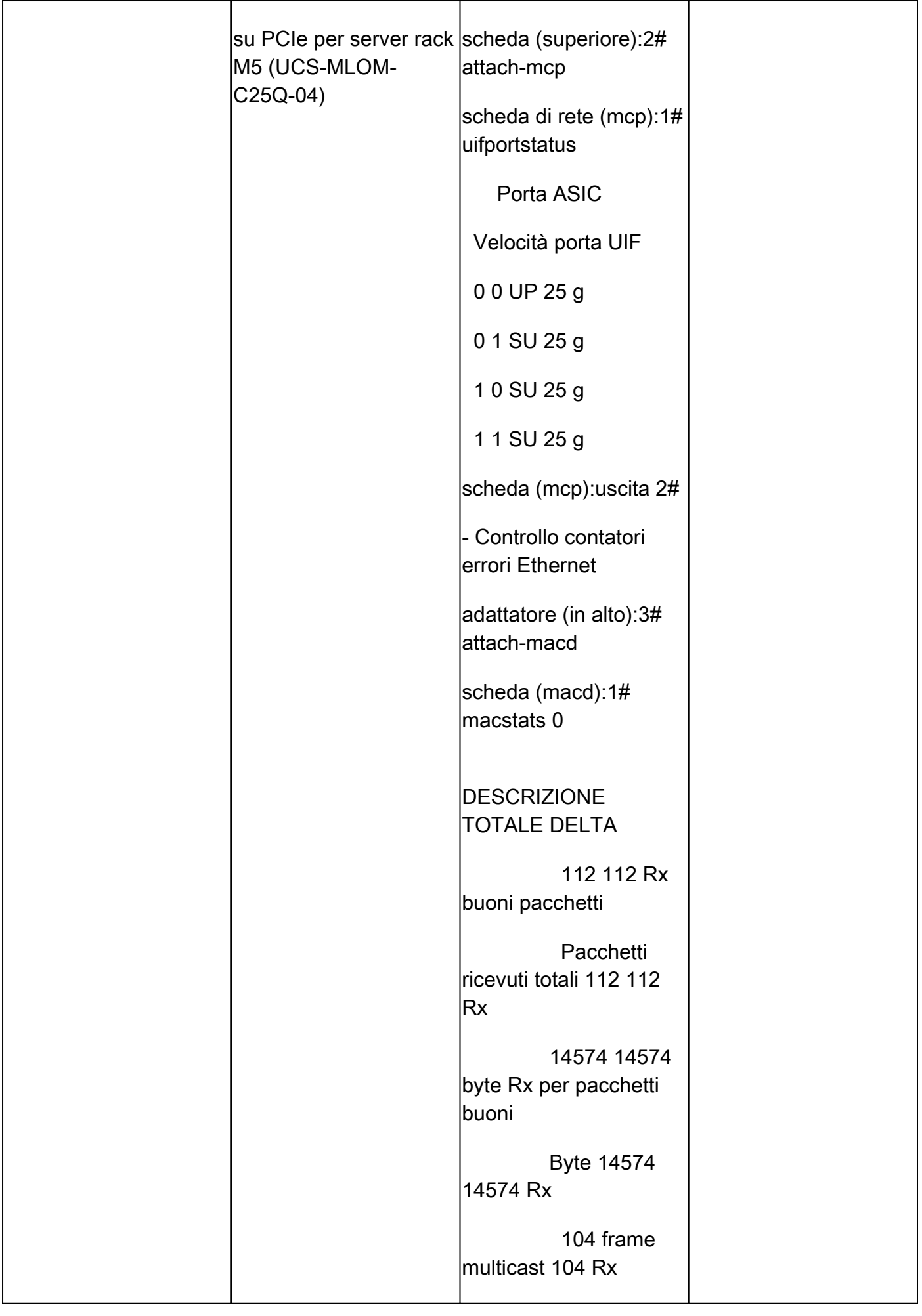

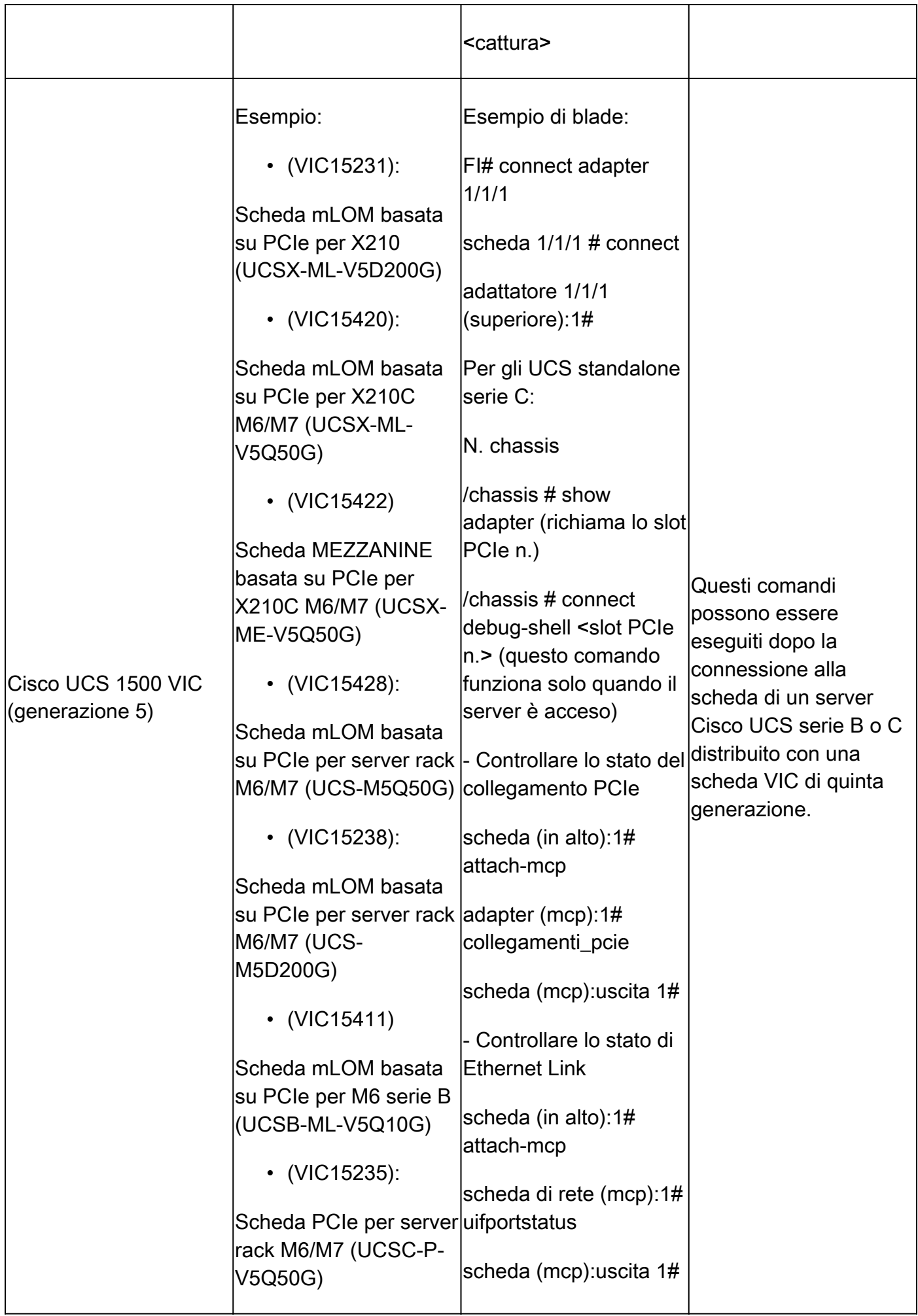

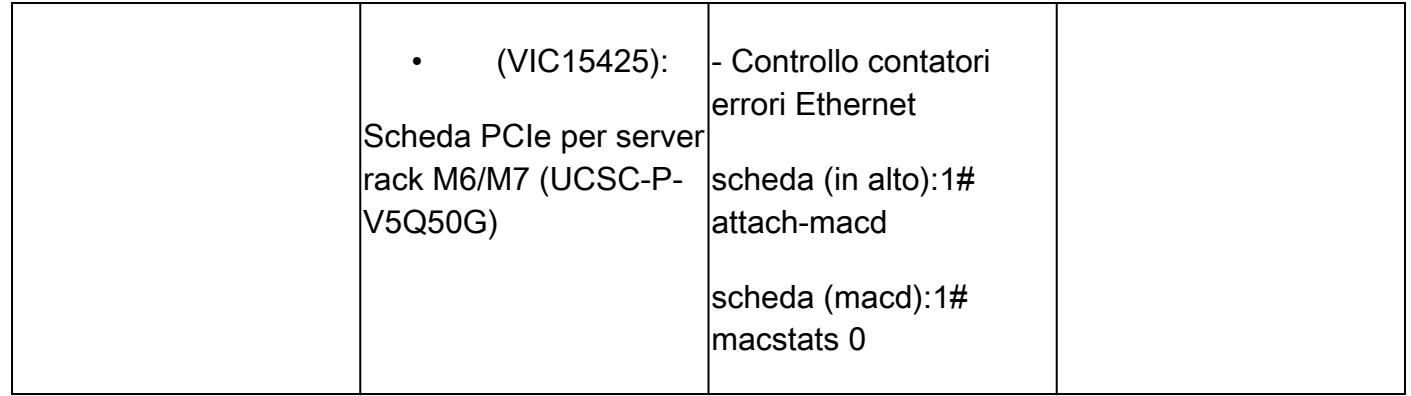

#### Informazioni correlate

- [Documentazione e supporto tecnico Cisco Systems](https://www.cisco.com/c/en/us/support/index.html?referring_site=bodynav)
- [È necessario un meccanismo di ricarica per 2348 FEX quando vengono rilevati errori CRC](https://tools.cisco.com/bugsearch/bug/CSCuy30027)
- [Elenco guide per l'utente Cisco UCS Manager CLI](https://www.cisco.com/c/en/us/support/servers-unified-computing/ucs-manager/products-installation-and-configuration-guides-list.html)
- [UCS serie B Blade Server 6200 Scheda tecnica](https://www.cisco.com/c/dam/en/us/products/collateral/servers-unified-computing/ucs-b-series-blade-servers/6200_SpecSheet.pdf)
- [UCS serie B Blade Server 6332 Scheda tecnica](https://www.cisco.com/c/dam/en/us/products/collateral/servers-unified-computing/ucs-b-series-blade-servers/6332-specsheet.pdf)
- [UCS serie B Blade Server 6454 Scheda tecnica](https://www.cisco.com/site/us/en/index.html)
- [UCS serie B Blade Server 6536 Scheda tecnica](https://www.cisco.com/c/dam/en/us/products/collateral/servers-unified-computing/ucs-x-series-modular-system/cisco-ucs-6536-fabric-interconnect-spec-sheet.pdf)

#### Informazioni su questa traduzione

Cisco ha tradotto questo documento utilizzando una combinazione di tecnologie automatiche e umane per offrire ai nostri utenti in tutto il mondo contenuti di supporto nella propria lingua. Si noti che anche la migliore traduzione automatica non sarà mai accurata come quella fornita da un traduttore professionista. Cisco Systems, Inc. non si assume alcuna responsabilità per l'accuratezza di queste traduzioni e consiglia di consultare sempre il documento originale in inglese (disponibile al link fornito).